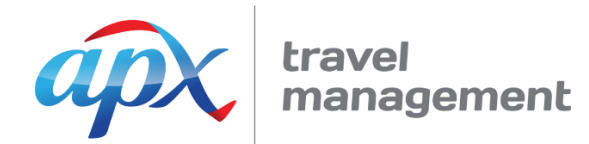

## Amadeus e-Travel Management (AeTM)

Quick Reference Guide for Approvers

Approvers in AeTM have the ability to confirm or reject each travel booking created for travellers within his or her designated portfolio.

Approvers are not required to log in to AeTM. Instead, they will simply receive an email when a booking has been made and submitted for their authorisation.

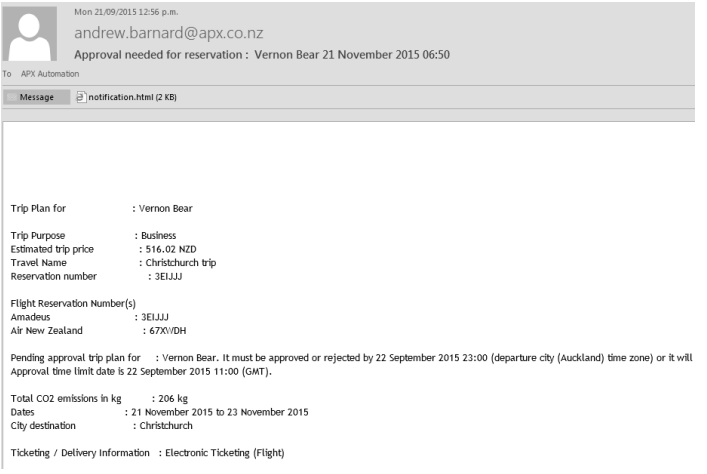

The email will contain a summary of the booking and will have an attachment that will give the Approver the ability to quickly approve or reject the booking.

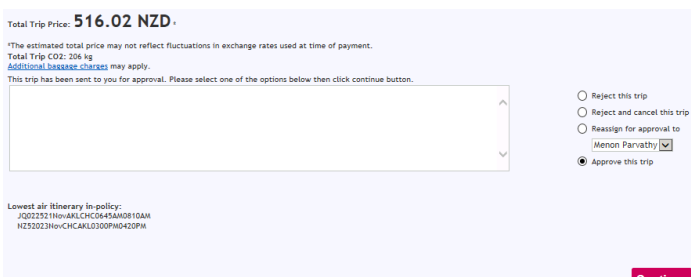

Once they have opened the attachment, the Approver can select to: Reject; Reject and Cancel; Reassign to Another Approver; or Approve the Trip.

They can also add notes to the Travel Arranger if required.

Once the trip is approved, it will be ticketed and an itinerary will be sent to the traveller. Depending on how your company's policy is set up, if the booking is not approved or rejected before the ticketing time limit, it may auto cancel. The ticketing time limit is displayed once the booking is sent for approval.

## AeTM Mobile

Amadeus have developed an app for AeTM called AeTM Mobile, which enables AeTM users to manage bookings whilst away from their desk.

Approvers can authorise trips directly from this app, which is handy for those who are frequently out of the office. AeTM Mobile is available for all Apple, Android, Blackberry and Windows devices.

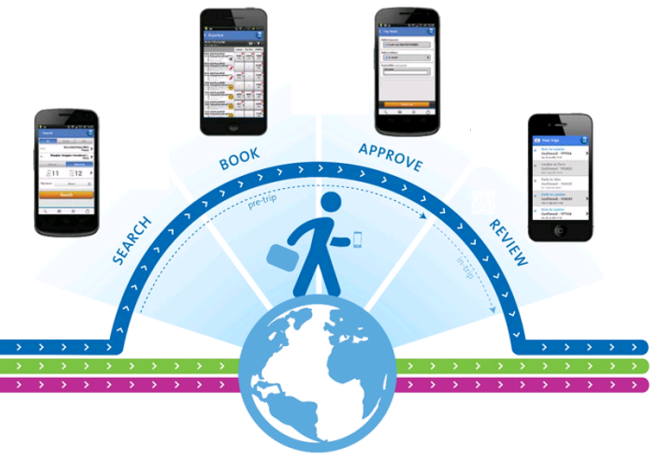

## APX Product Support

If you require assistance with AeTM, please contact your APX Partnership Manager or the APX Product Support team who are available during business hours:

**0800 500 095 support@apx.co.nz**

We also have WebEx sessions and a video demo available for AeTM which can be viewed at:

**www.apx.co.nz/aetm-training**